## **Podešavanje i procedura rada sa KO po sistemu overe**

- 1. Otvoriti novu "radno mesto" u definiciji kadrova, pod imenom "Overivač"
- 2. U korisnicima > Sektori kojima korisnik pripada, za one koji će overavati, dodeliti radno mesto "Overivač" sa sektorima koji postoje u bazi.
- 3. U parametrima, u okviru "Knjigovodstvo i finansije" → "Knjižna odobrenja sa overama knjižiti preko konjta razgraničenja" upisati odgovarajući konto (npr. 2709)
- 4. U Parametrima, pa "Dokumenti" pa "Overe dokumenata" uključiti u kolonu "Odobrava" radno mesto "Overivač", a za kolonu "Knjiži" uključiti ili isto ili neko drugo radno mesto, koje se otvara po istom principu kao i "Overivač".
- 5. Otvoriti novu obračunsku strukturu za izlazne dokumente:

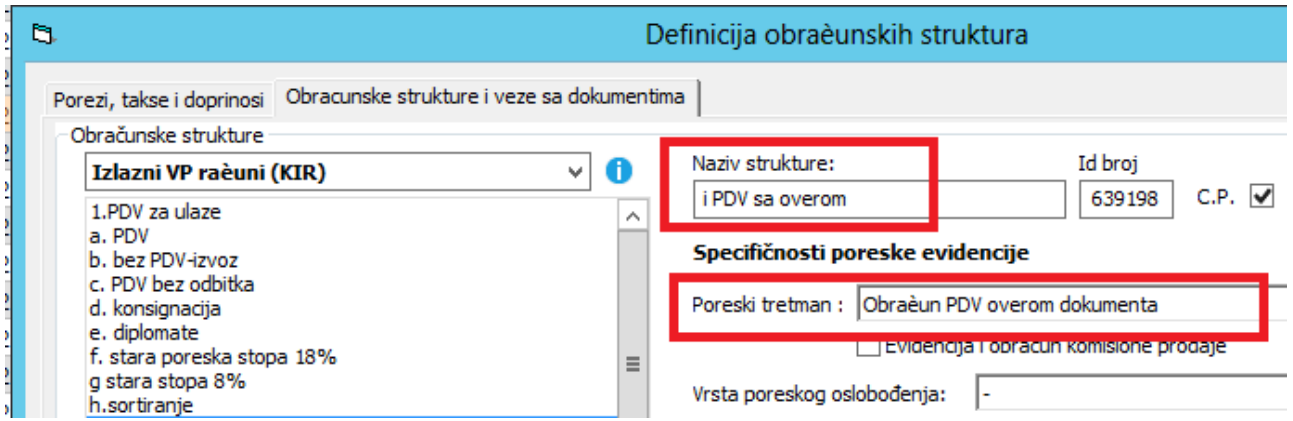

6. I mapirati je kao Tabela 03 >>>> Obračun poreza overom knjižnih odobrenja:

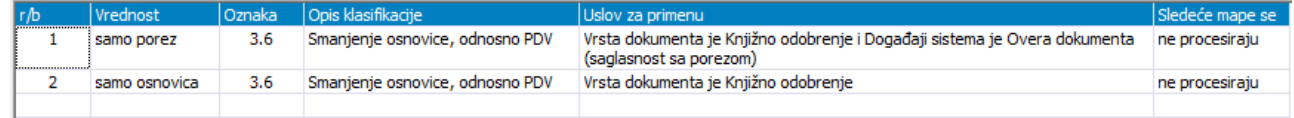

Kako se overava? Stanete na knjižno odobrenje i pritisnete ikonicu sa pečatom. Na samoj formi stanete na neku od dve overe (prvo se overava "Odobrenje", pa onda "Knjiži") i pritisnete dugme sa pečatom:

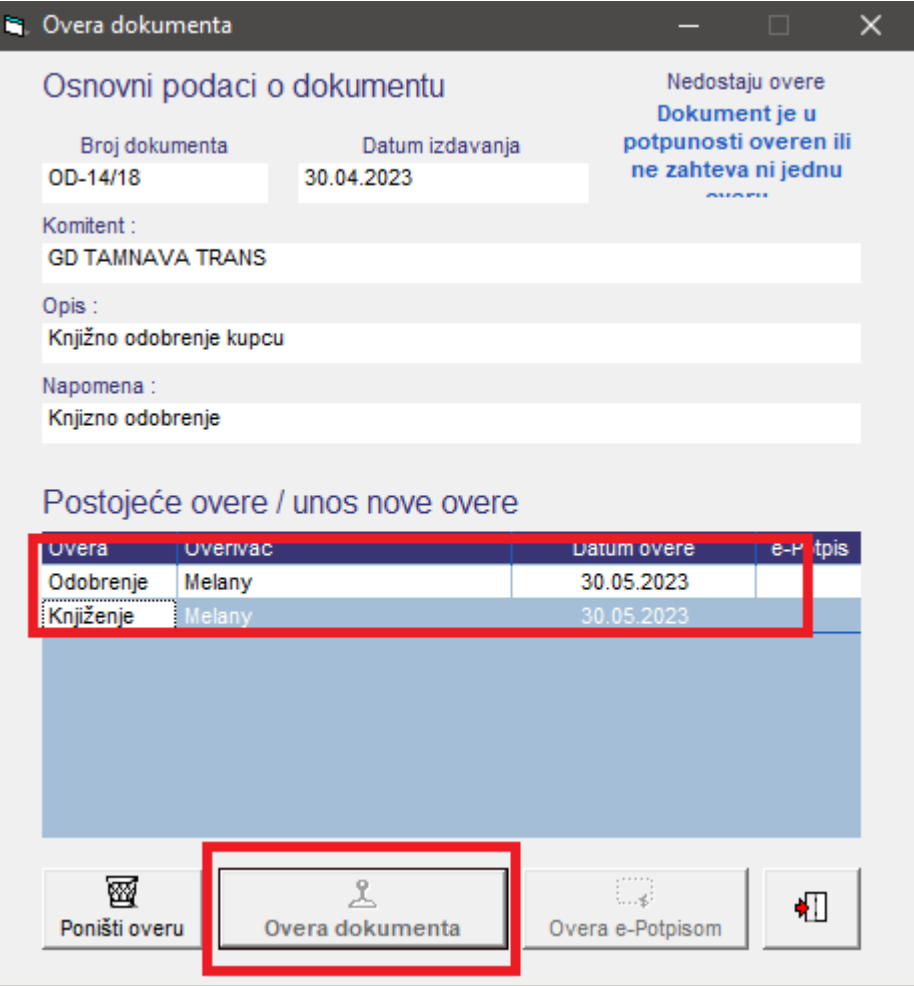

Sve dok dokument nije proknjižen, možete da poništite overu klikom na dugme "Poništi overu". Prvo se poništava "Knjiži", pa onda "Odobrenje".

## PO PDV i knjiženje:

1. Neoveren dokument se knjiži na sledeći način:

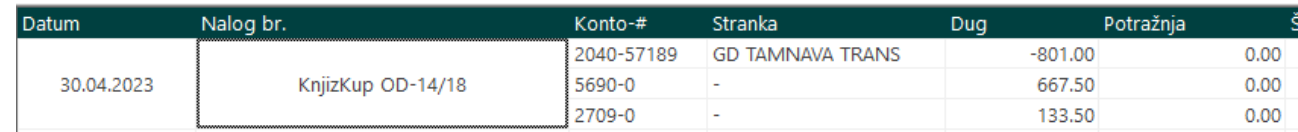

a u PO PDV upada samo osnovica pod datumom izdavanja.

2. Nakon overe, knjiži se dodatni nalog, pa celo knjiženje dokumenta izgleda ovako:

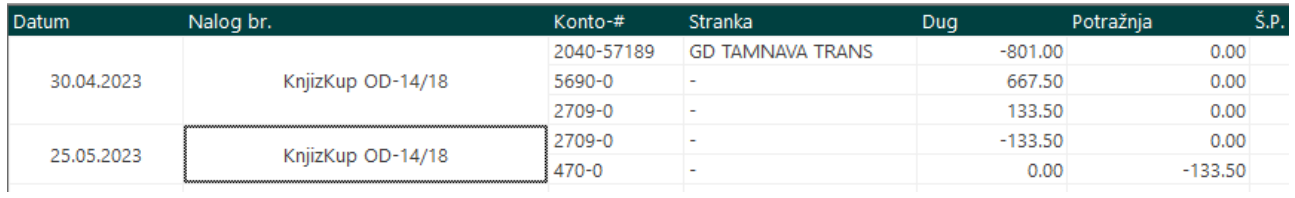

Dakle, stornira se prelazni konto i knjiži storno PDV-a.

U PO PDV pod datumom overe upada ovaj iznos storno PDV-a.

3. Ovako se na kraju meseca na prelaznom kontu može videti koliko PDV-a po knjižnim odobrenima je ostalo da "visi" tj. čeka potvrdu.